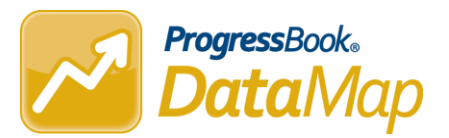

## **How does DataMap determine Special Education Teachers and populate the 'SpEd?' column?**

**Article # 1998**

## **Answer**

DataMap determines Special Education teachers when they are tied to a course coded as SE or SP.

To verify in StudentInformation, follow the breadcrumb trail:

StudentInformation > Management > School Administration > Scheduling Administration > Course Maintenance > Courses

On the Courses screen, choose one of the fields to search by to search for the course. When the course appears, click on the pencil icon.

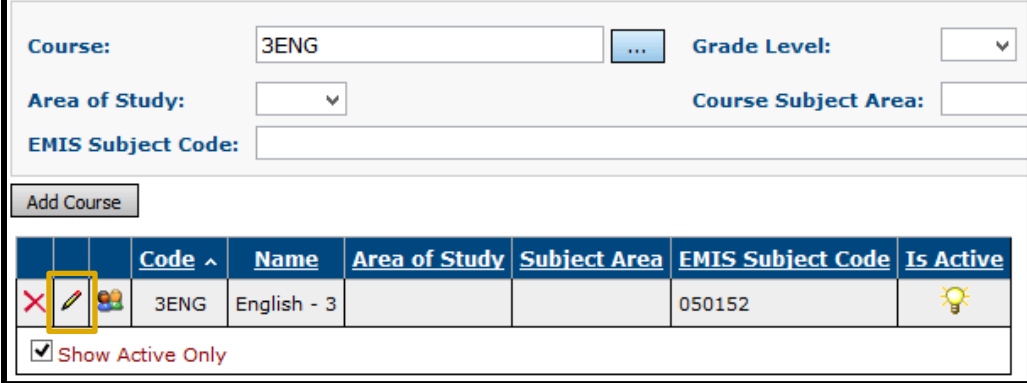

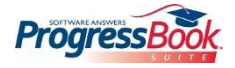

© 2015 Software Answers, Inc. All Rights Reserved. All other company and product names included in this material may be Trademarks, Registered Trademarks or Service Marks of the companies with which they are associated. Software Answers, Inc. reserves the right at any time and without notice to change these materials or any of the functions, features or specifications of any of the software described herein.

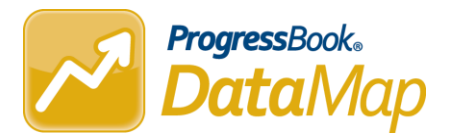

Then click on the EMIS tab. Under the EMIS tab, the course would either have a SE or SP code for the Student Population field for a Special Education course.

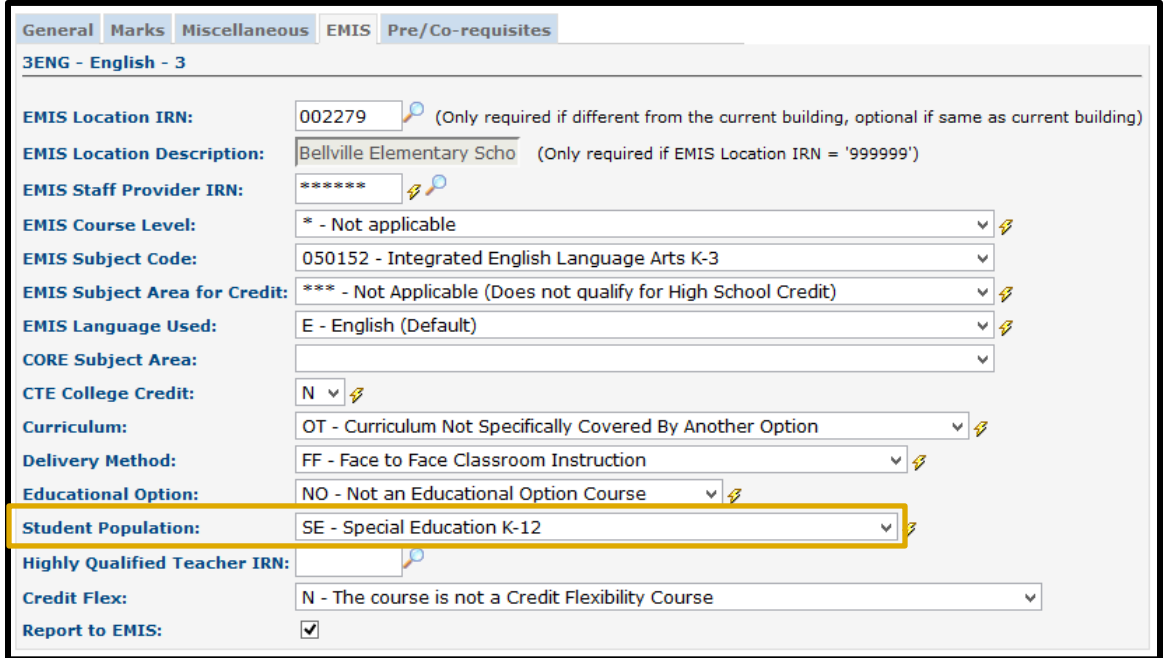

If a student is in the class, the Special Education teacher's name will display in DataMap on the Student search.

If multiple teachers are tied to the class, then the first teacher in alphabetical order will display.

The Student Roadmap will list all Special Education teachers who are associated with the student.

When a student is enrolled in a course with a Student Population of SE – Special Education K-12 the SpEd? column on any related tables for the student will then be checked off for that student.

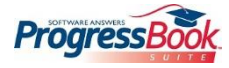

© 2015 Software Answers, Inc. All Rights Reserved. All other company and product names included in this material may be Trademarks, Registered Trademarks or Service Marks of the companies with which they are associated. Software Answers, Inc. reserves the right at any time and without notice to change these materials or any of the functions, features or specifications of any of the software described herein.